## **Apps übersichtlich ordnen**

**Hier wird gezeigt wie Sie Apps übersichtlich auf dem Homebildschirm anordnen können. Zum beispiel kann man Apps in Genres, Funktionalität oder Schulfächer in Ordnern unterteilen.**

In diesem Bespiel werde ich die Apps Pages, Numbers und Keynote in einen Ordner packen.

1 Im ersten Schritt suchen Sie die Apps die Sie anordnen wollen. Am einfachsten ist es die Suchfunktion zu nutzen indem man mit einem Finger von der mitte des Bildschirms nach unten wischt und den Namen der App eintippt. Die gewünschte App nun auf den Homebildschirm ziehen indem Sie sie mit dem Finger gedrückt halten. Das auch mit allen anderen Apps machen die mit in den Ordner sollen.

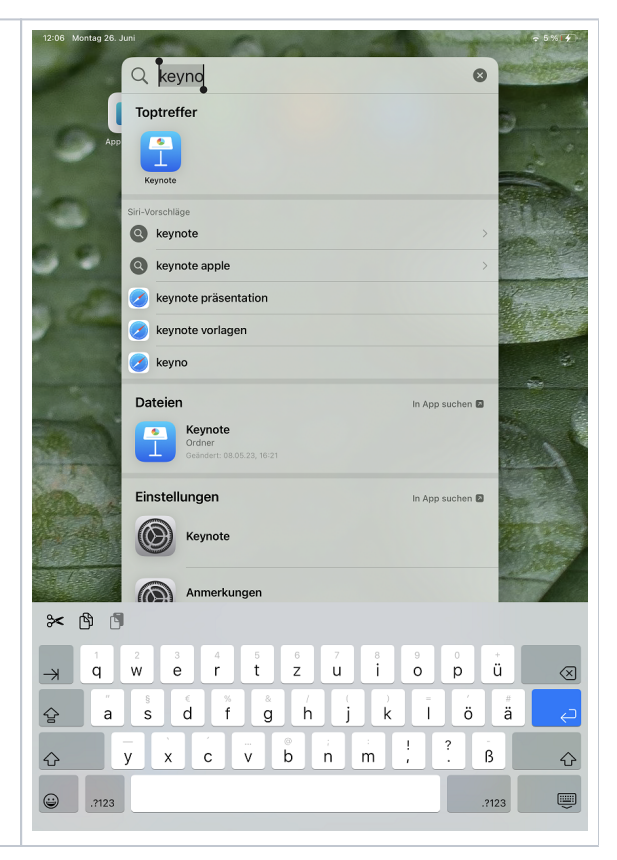

2 Im zweiten Schritt ziehen Sie nun eine der App auf eine Andere App, es wird automatisch ein Ordner erstellt in diesen man jetzt noch andere Apps hinzufügen kann.

Um den Ordner umzubenennen einfach mit dem Finger angetippt lassen und "Umbennen" wählen.

Wenn man den Ordner mit dem Finger angetippt lässt kann man ihn auch hin und her bewegen, bspw auf eine andere Seite des Homebildschirms oder direkt in den unteren Dock.

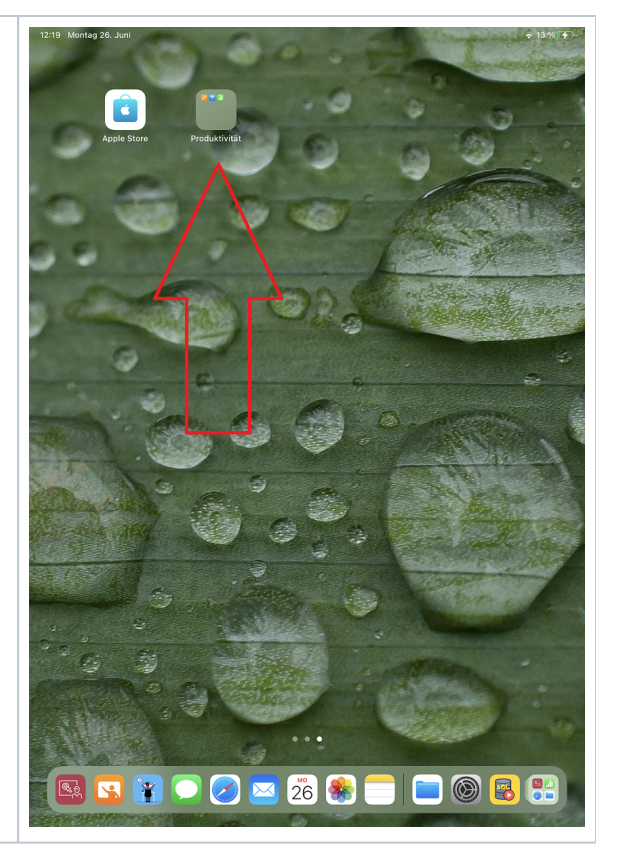